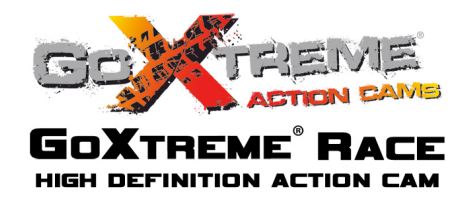

Tack för att du har köpt GoXtreme RACE actionkamera Läs denna bruksanvisning noggrant innan du

börjar använda produkten för att maximera dess prestanda och förlänga produktens livslängd.

# **Översikt av produkten**

- ◆ Den är kompakt i storlek och enkel att installera;
- ! Ett högpresterande chip används för att säkerställa att du får högupplösta filmer och mycket kontinuerliga dynamiska bilder och att du kan spela in videor med låg ljusstyrka;
- Stödier HD (1280x720 30FPS) videoinspelning
- ! Stödjer höghastighets-USB2.0;
- Stödjer Micro SD-kort på max. 32 GB, minst klass 6;

# **Systemkrav**

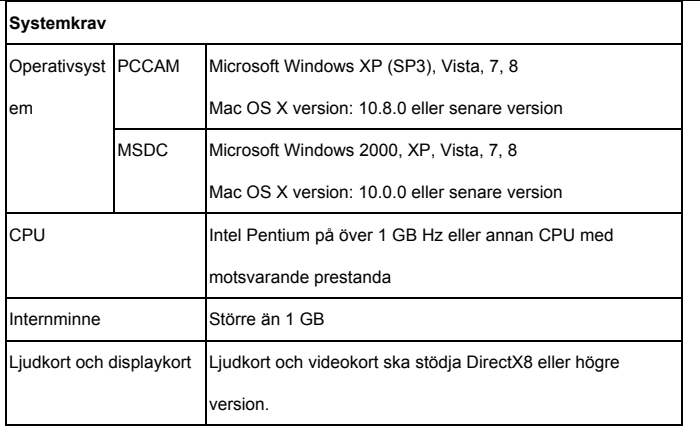

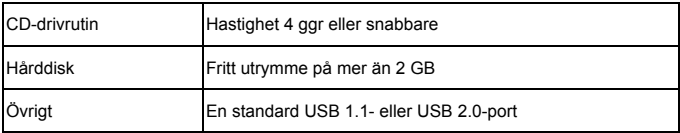

## **Börja använda**

**1. Ladda det inbyggda litiumbatteriet**

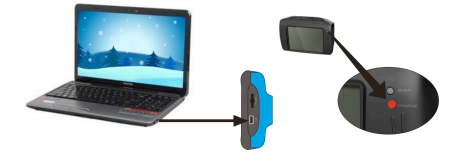

Anslut kameran till datorn för laddning. Laddningsindikatorn kommer då vara röd och den kommer att vara avstängd efter laddning. Normalt tar det 2-4 timmar att ladda batteriet.

### 2. **Använd minneskortet**

- 1. Tryck in TF-kortet i facket tills det sitter på plats enligt instruktionen i det konkavt graverade orden på minneskortplatsen.
- 2. För att ta ut TF-kortet trycker du mjukt inåt på minneskortets ända och det kommer att hoppa ut.

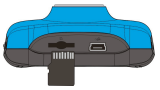

**Obs! Det finns ingen inbyggd minnesenhet i kameran, så se till att sätta in ett minneskort före användning (det rekommenderas att använda ett TF-kort av bättre kvalitet).** 

#### **3. Igångsättning/Avstängning**

3.1 Igångsättning: Tryck på STRÖM-knappen i 3 sekunder, och skärmen visas med kameran påslagen.

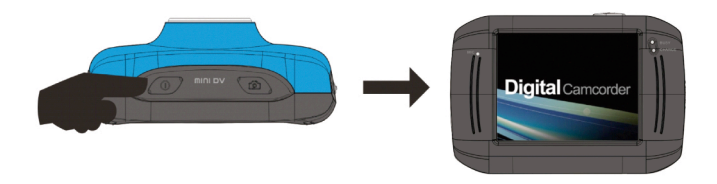

3.2 Avstängning: Tryck på STRÖM-knappen, och kameran stängs av.

Automatisk avstängning: när vilotiden för videokameran når den tid för automatisk avstängning, stänger den automatiskt av för att spara ström. Standardtiden för automatisk avstängning för denna kamera är 5 minuter.

3.3 Stäng vid brist på ström: när batteriet är otillräckligt, visar LCD-skärmen ikonen för svagt batteri. Ladda batteriet i tid. När indikeringslampan blir röd och flimrar, stängs kameran ned automatiskt.

#### **4. Växla mellan funktionslägen**

Tre lägen finns på videokameran, dvs bildtagningsläge, videoinspelningsläge och uppspelningsläge. Växling finns tillgänglig via lägesomkopplaren efter igångsättning.

Bildtagningsläge: bilder kan tas;

Videoinspelningsläge: video kan spelas in;

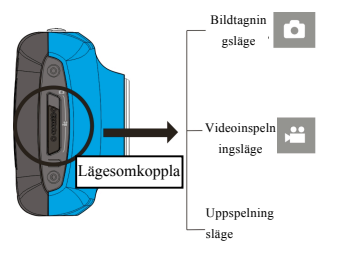

#### **5. Indikatorlampa**

**Upptaget-lampan:** när kameran är upptagen (såsom, inspelning av en film, tagande av foton, skärmen automatisk av), kommer upptaget-lampan vara på.

**Laddningslampa:** när lampan är på under en längre tid, talar den om för användaren att kameran laddas.

#### **6. Videoinspelningsläge**

När lägesomkopplaren vrids till videoinspelningsläge, tryck ned slutarknappen eller klicka på mitten av LCD-skärmen en gång för att börja spela in i förhandsgranskningsläget; tryck på slutarknappen en gång om du vill stoppa inspelningen, och kameran slutar inspelningen automatiskt när minneskortet är fullt eller strömmen är otillräcklig.

- 1 **00:12:18**: Timer visar att videoinspelningen fortfarande kan pågå i 12 minuter och 18 sekunder.
- 2  $\parallel$  : lägesikon, visar att videokameran är i videoinspelningsläge.
- $3 \times$ klicka på den här ikonen och du kan välja 720P/VGA för storlek på videoinspelning.
- $4 \quad \frac{1}{2}$  : betyder att minneskortet sitter i.

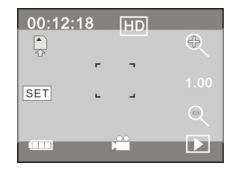

- $5 \times$  ikon för digital zoom, klicka på den och förstora den.
- $6 \leq$  : ikon för digital zoom, klicka och förminska den.
- 7 : visuell slutare, peka på den synliga ramen för att ta foton eller spela in.
- 8 : batteriikonen, visar strömläge för batteriet.
- 9 <sup>1.00</sup> : visar status för digital zoom.
- 10 **:** klicka på denna ikon för att växla till uppspelningsläge.

11 **SET** : klicka på ikonen för att ställa in datum och tid, avsluta inställningen och tryck på slutarknappen för att bekräfta.

**Efter att ha nått en högsta videoinspelning tiden 29 minuter kameran automatiskt stannar. Inspelningen kan endast återstartas manuellt.**

#### **7 Bildtagningsläge:**

**Vrid lägesomkopplaren till bildtagningsläge, tryck på slutarknappen eller klicka på mitten av LCD-skärmen en gång under förhandsgranskningsläge för att ta en bild:**

- 1 **0/1234**: Räknare som visar aktuellt antal bilder som redan vidtagits /antal bilder som ska tas.
- 2 **independent visar att kameran är i bildtagningsläge.**
- 3  $\frac{10}{10}$ : videostorlek, klicka på ikonen för att välja bildupplösning.
- $4 \quad \frac{1}{22}$  : innebär att minnet finns.
- 5 : ikonen för digital zoom, klicka på den för att förstora.
- $\frac{1}{2}$  : ikonen för digital zoom, klicka på den för att förminska.
- 7 : visuell slutare, peka på den synliga ramen för att ta foton eller spela in.
- 8 <sup>im ·</sup> batterijkonen, visar strömläge för batteriet.
- $9$   $\cdot$   $\cdot$  visar status för digital zoom.

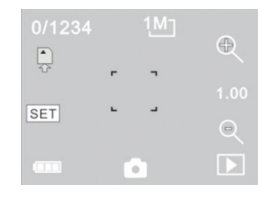

- **:** klicka på denna ikon för att växla till uppspelningsläge.
- **SET** : klicka på ikonen för att ställa in datum och tid, avsluta inställningen och tryck på slutarknappen för att bekräfta.

# 1 : visar att den aktuella filen är en AVI videofil.

**8 Uppspelningsläge:**

Klicka på

 $2 \times 1/1$  : visar att det finns en fil i den aktuella mappen/en fil totalt.

nedre högra hörnet av LCD-skärmen för att växla till uppspelningsläge:

- 3 : aktuella namnet på mappen (såsom: I:\DCIM\100MEDIA I: är den flyttbara skivan på anordningen).
- 4 : Innebär genom att klicka, kan välja filer framåt.
- 5 : Innebär genom att klicka, kan man välja filer bakåt.

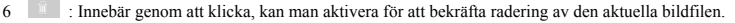

**8.1** Efter att ha startat upp och tagit dig in i förhandsgranskningsläget, klicka på ikonen uppspelning ( $\Box$ ) i det

- 7  $\Box$ : Innebär genom att klicka, kan man spela upp det aktuella filmklippet.
- 8 : Innebär genom att klicka kan man gå tillbaka till föregående bildläge (videoläge).

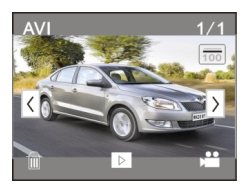

#### **8.2 Uppspelning av filmklipp:**

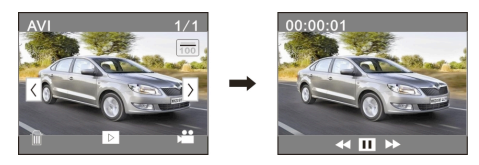

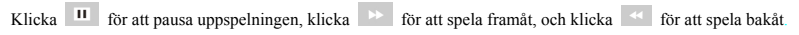

**8.3 Radering av fil:**

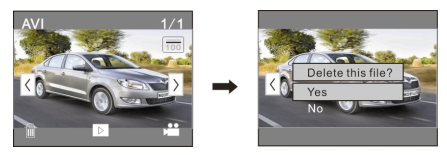

Klicka på JA för att radera den aktuella filen omedelbart, eller klicka på NEJ för att avbryta begäran om radering.

## **Tekniska parametrar**

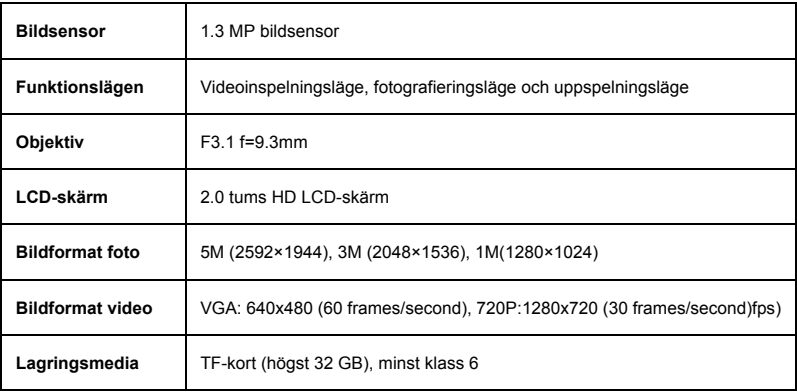

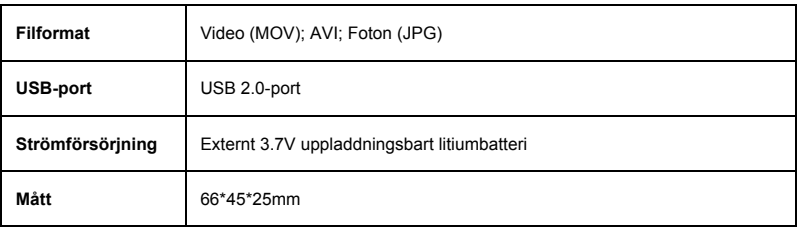

#### **OBS!**

Använd Micro SD-kort upp till 32 GB, minst klass 6 (ingår ej).

Inspelningstider är beroende av upplösning.

Batteriets livslängd beror på inställningar och utomhustemperatur - upp till 90 minuter i optimala förhållanden.

Innan du använder kameran i vatten ska du kontrollera att alla lock och låsanordningar är väl tillslutna och förseglade på kamera och undervattenfodral. Rengör höljet efter användning från salt- och klorvatten och låt det torka. Kameran ska inte utsättas för höga temperatur- och fuktighetsskillnader för att undvika kondens inuti höljet eller bakom linsen. Efter undervattensbruk måste fodralet vara öppet för att undvika kondens eller rost.

### **FÖRSÄKRAN OM ÖVERENSSTÄMMELSE**

*EASYPIX försäkrar härmed att produkten GoXtreme WiFi View är i överensstämmelse med alla grundläggande* 

*krav i direktivet 1999/5/EC. Försäkran om överensstämmelse kan hämtas här:*

*http://www.easypix.info/download/pdf/doc\_goxtreme\_race.pdf* 

*För teknisk hjälp, besök supportdelen på www.easypix.eu.*

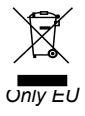

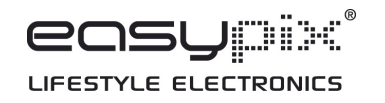